# **Get started with workflow functions**

The way tasks and processes are managed in Jira is through **workflows**. A workflow maps out the **statuses** an issue can go through and the available **transitions** between the statuses that together define your entire process.

You can edit the overall workflow used in a project, or modify the way particular issue types are handled in the workflow. **But**: At some point, you might end up stuck in the middle of nowhere because of **feature limitations**.

#### **At this point, Jira Workflow Toolbox for Jira comes in handy!**

JWT for Jira enhances the way you configure workflows. It **extends the native functionality** by offering custom **[conditions](https://apps.decadis.net/display/JWTSDC/Conditions)**, **[validators](https://apps.decadis.net/display/JWTSDC/Validators)**, and **[po](https://apps.decadis.net/display/JWTSDC/Post+functions) [st functions](https://apps.decadis.net/display/JWTSDC/Post+functions)**.

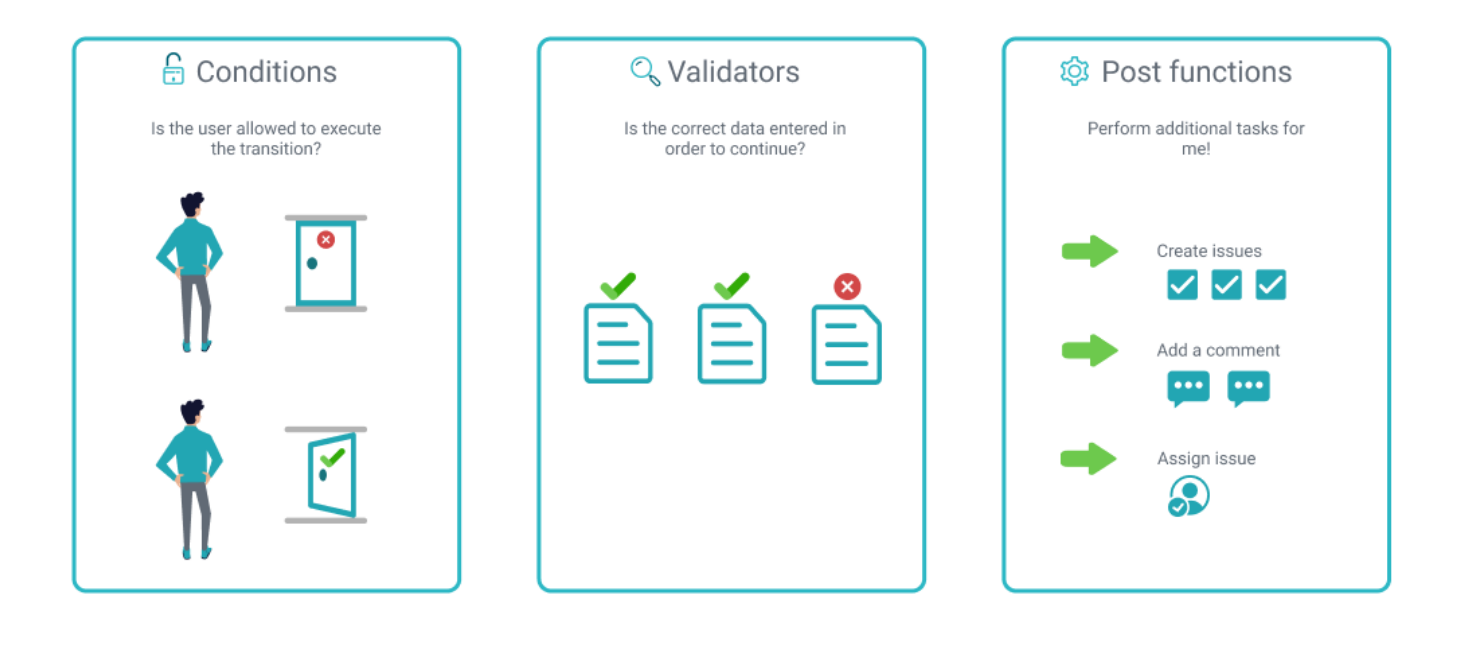

### **Conditions**

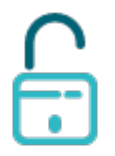

**[Conditions](https://apps.decadis.net/display/JWTSDC/Conditions)** are used to control the transitions available to a user. If a condition fails, the user will **not see the transition button** on the Jira issue view, and so will not be able to execute the transition.

**JWT** offers the following conditions:

- [Compare two values condition](https://apps.decadis.net/display/JWTSDC/Compare+two+values+condition)
- [Condition based on cascading select list value](https://apps.decadis.net/display/JWTSDC/Condition+based+on+cascading+select+list+value)
- [Condition based on JQL query](https://apps.decadis.net/display/JWTSDC/Condition+based+on+JQL+query)
- [Condition based on regular expression](https://apps.decadis.net/display/JWTSDC/Condition+based+on+regular+expression)
- [Condition on JWT project property](https://apps.decadis.net/display/JWTSDC/Condition+on+JWT+project+property)
- [Condition on linked issues](https://apps.decadis.net/display/JWTSDC/Condition+on+linked+issues)
- [Condition on sub-tasks](https://apps.decadis.net/display/JWTSDC/Condition+on+sub-tasks)
- [Except assignee](https://apps.decadis.net/display/JWTSDC/Except+assignee)
- [Except reporter](https://apps.decadis.net/display/JWTSDC/Except+reporter)
- [Except users in a field](https://apps.decadis.net/display/JWTSDC/Except+users+in+a+field)
- [Fields required](https://apps.decadis.net/display/JWTSDC/Fields+required)
- [Hide transition from user \(bulk operation only\)](https://apps.decadis.net/pages/viewpage.action?pageId=32215725)
- [Hide transition from user \(JWT function only\)](https://apps.decadis.net/pages/viewpage.action?pageId=32215728)
- [Logical condition](https://apps.decadis.net/display/JWTSDC/Logical+condition)
- [Only users in a field](https://apps.decadis.net/display/JWTSDC/Only+users+in+a+field)
- [User is not in project role](https://apps.decadis.net/display/JWTSDC/User+is+not+in+project+role)
- [Users are/aren't in project role \(condition\)](https://apps.decadis.net/pages/viewpage.action?pageId=32215734)

To get more familiar with conditions, we recommend to take a look at our use case library:

### Condition use cases and examples

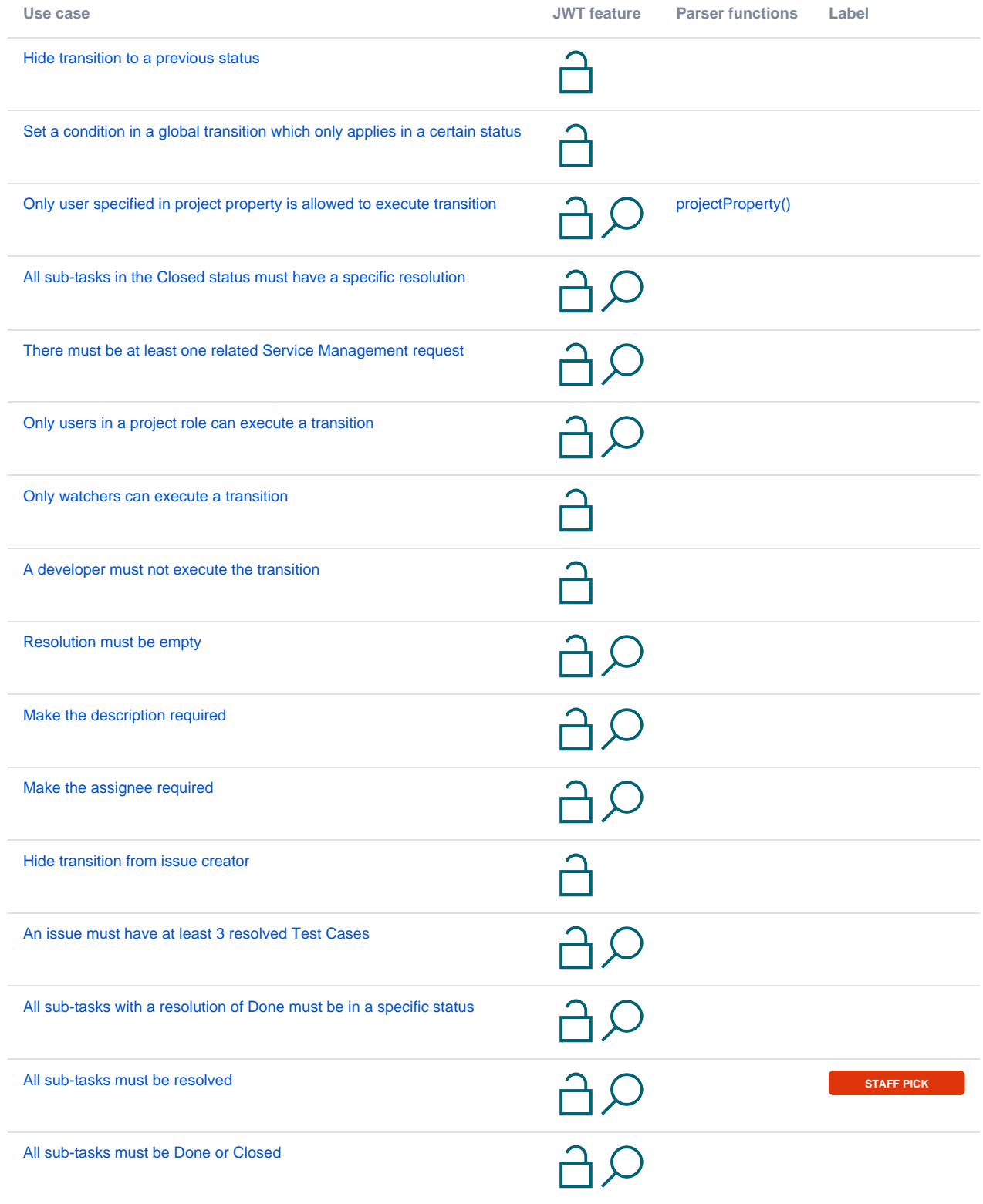

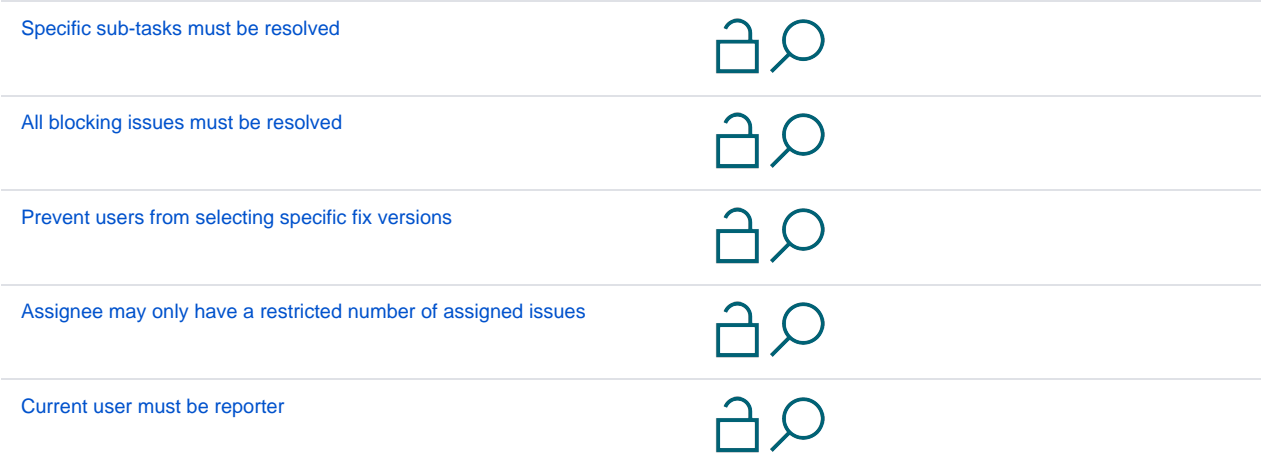

#### Validators

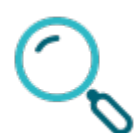

**[Validators](https://apps.decadis.net/display/JWTSDC/Validators)** are used to guarantee **accuracy of existing issue data** or data entered on a transition screen before a transition is performed.

**JWT** offers the following validators:

- [Compare two values validator](https://apps.decadis.net/display/JWTSDC/Compare+two+values+validator)
- [Fields required or changed](https://apps.decadis.net/display/JWTSDC/Fields+required+or+changed)
- [Logical validator](https://apps.decadis.net/display/JWTSDC/Logical+validator)
- [Users are/aren't in project role \(validator\)](https://apps.decadis.net/pages/viewpage.action?pageId=32215788)
- [Validation based on JQL query](https://apps.decadis.net/display/JWTSDC/Validation+based+on+JQL+query)
- [Validation based on regular expression](https://apps.decadis.net/display/JWTSDC/Validation+based+on+regular+expression)
- [Validation of JWT project property](https://apps.decadis.net/display/JWTSDC/Validation+of+JWT+project+property)
- [Validation of linked issues](https://apps.decadis.net/display/JWTSDC/Validation+of+linked+issues)
- [Validation of sub-tasks](https://apps.decadis.net/display/JWTSDC/Validation+of+sub-tasks)

To get more familiar with validators, we recommend to take a look at our use case library:

### Validator use cases and examples

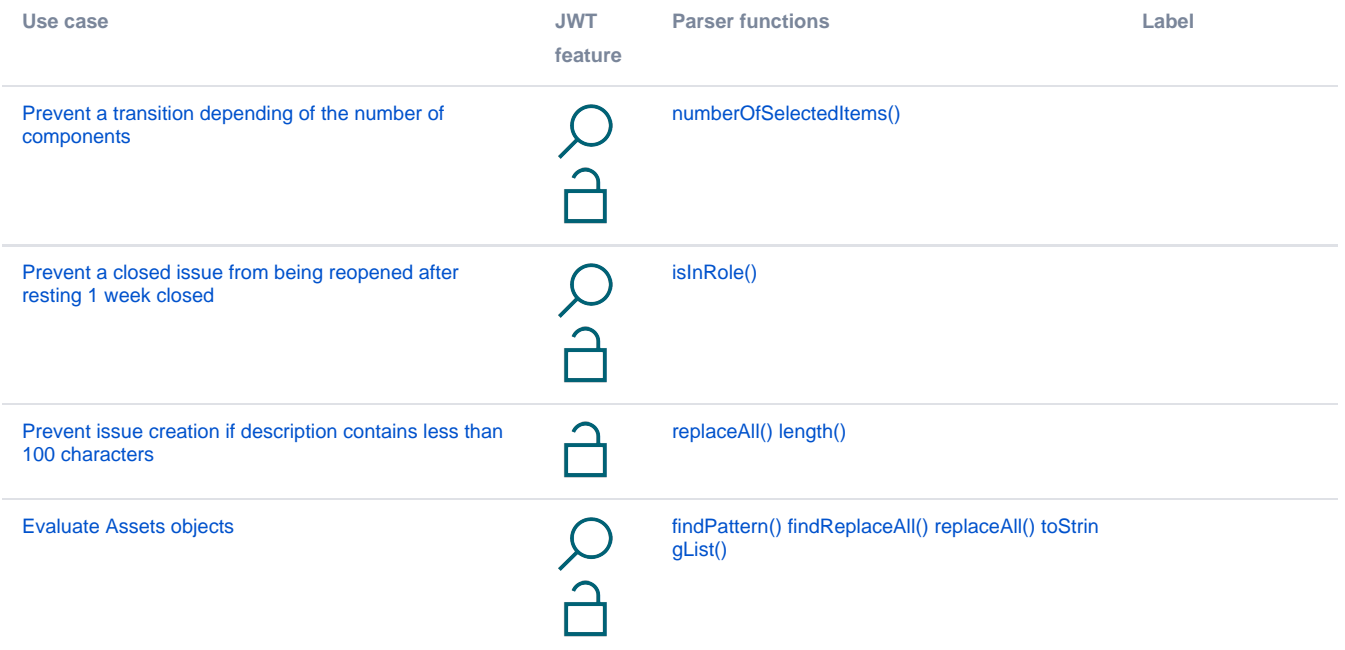

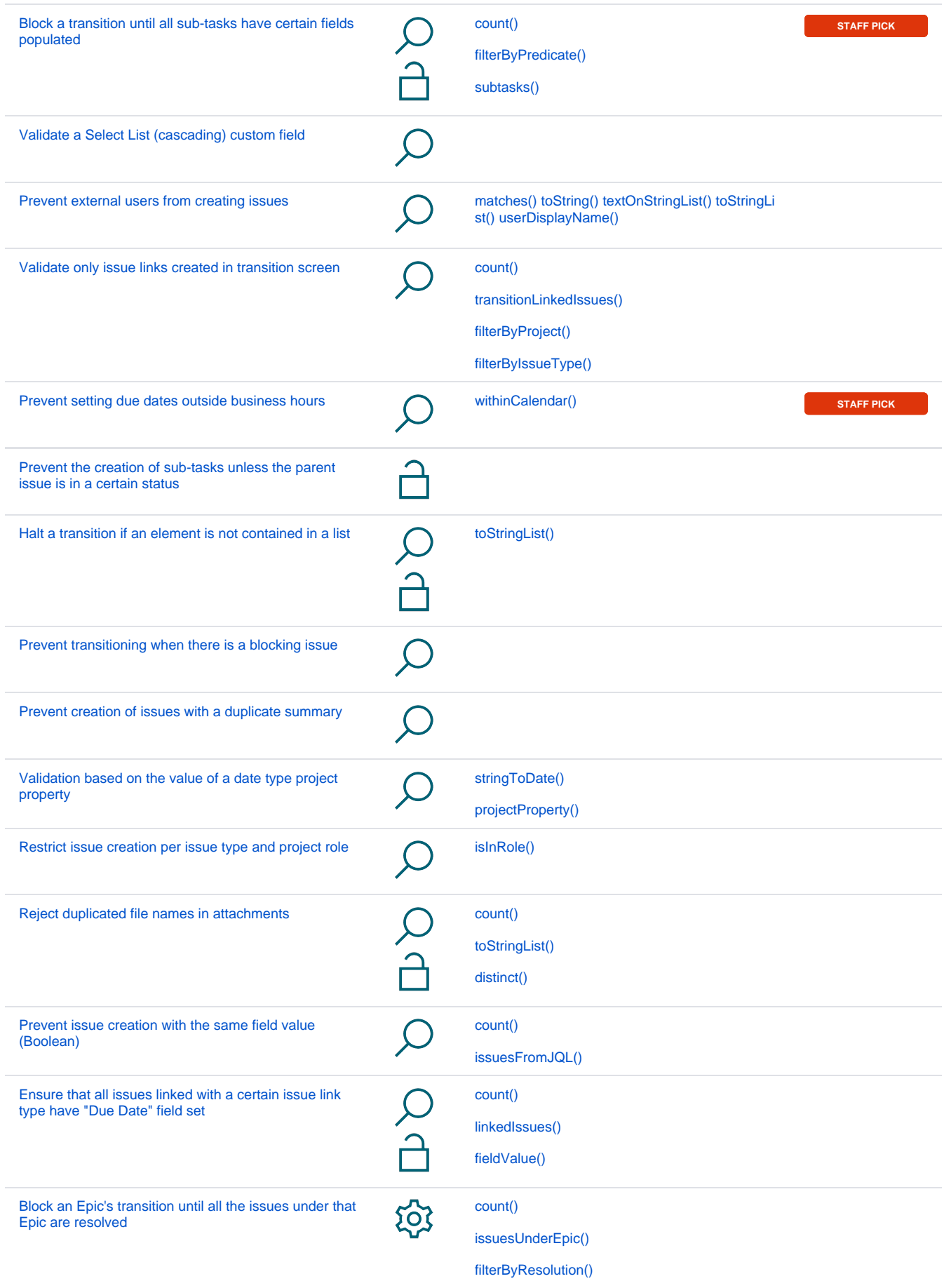

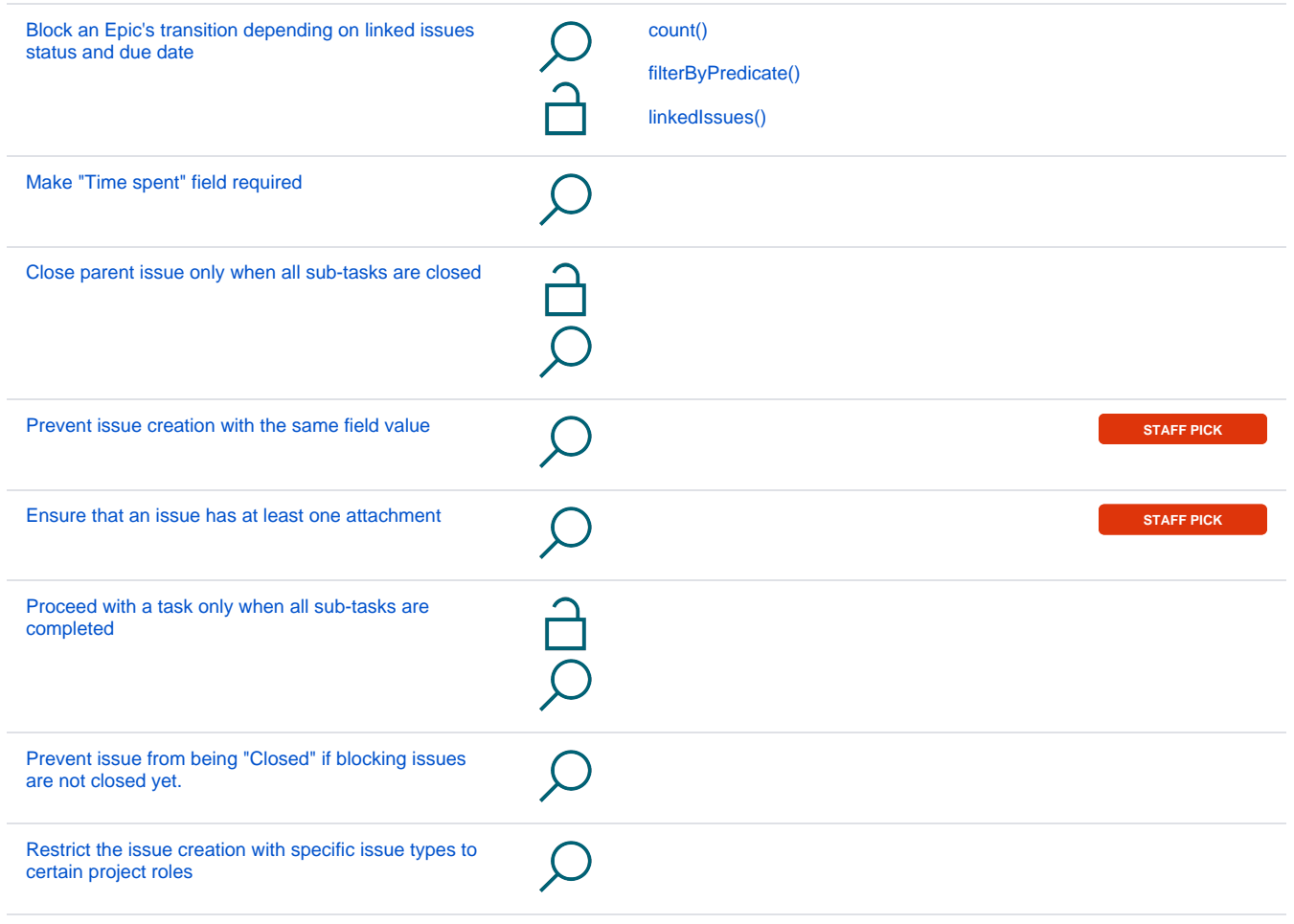

#### Post functions

**[Post functions](https://apps.decadis.net/display/JWTSDC/Post+functions)** are used to perform **additional processing** and help to automate tasks after a transition is performed.

**JWT** offers the following post functions:

- [Add comment](https://apps.decadis.net/display/JWTSDC/Add+comment)
- [Add or disable option in \(multi-\) select list, radio button, or checkbox field](https://apps.decadis.net/display/JWTSDC/Add+or+disable+option+in+%28multi-%29+select+list%2C+radio+button%2C+or+checkbox+field)
- [Add or disable option in cascading select list field](https://apps.decadis.net/display/JWTSDC/Add+or+disable+option+in+cascading+select+list+field)
- [Add or remove watchers](https://apps.decadis.net/display/JWTSDC/Add+or+remove+watchers)
- [Assign to project role](https://apps.decadis.net/display/JWTSDC/Assign+to+project+role)
- [Copy cascading select list value](https://apps.decadis.net/display/JWTSDC/Copy+cascading+select+list+value)
- [Copy excerpted value](https://apps.decadis.net/display/JWTSDC/Copy+excerpted+value)
- [Copy field values from linked issues or subtasks](https://apps.decadis.net/display/JWTSDC/Copy+field+values+from+linked+issues+or+subtasks)
- [Copy field values from multiple issues](https://apps.decadis.net/display/JWTSDC/Copy+field+values+from+multiple+issues)
- [Copy JWT project property](https://apps.decadis.net/display/JWTSDC/Copy+JWT+project+property)
- [Copy JWT user property](https://apps.decadis.net/display/JWTSDC/Copy+JWT+user+property)
- 
- [Create issue](https://apps.decadis.net/display/JWTSDC/Create+issue)
- [Create issue link](https://apps.decadis.net/display/JWTSDC/Create+issue+link)
- [Delete issue link](https://apps.decadis.net/display/JWTSDC/Delete+issue+link)
- [Execute remote action](https://apps.decadis.net/display/JWTSDC/Execute+remote+action)
- [Format field value](https://apps.decadis.net/display/JWTSDC/Format+field+value)
- [Log work](https://apps.decadis.net/display/JWTSDC/Log+work)
- [Move issue](https://apps.decadis.net/display/JWTSDC/Move+issue)
- [Regular expression renderer](https://apps.decadis.net/display/JWTSDC/Regular+expression+renderer)
- [Send email](https://apps.decadis.net/display/JWTSDC/Send+email)
- [Set or create JWT project property](https://apps.decadis.net/display/JWTSDC/Set+or+create+JWT+project+property)
- [Set or create JWT user property](https://apps.decadis.net/display/JWTSDC/Set+or+create+JWT+user+property)
- [Transition issue](https://apps.decadis.net/display/JWTSDC/Transition+issue)
- [Update field based on rules](https://apps.decadis.net/display/JWTSDC/Update+field+based+on+rules)
- [Update linked issue or sub-task](https://apps.decadis.net/display/JWTSDC/Update+linked+issue+or+sub-task)

[Update or copy field values](https://apps.decadis.net/display/JWTSDC/Update+or+copy+field+values)

To get more familiar with post functions, we recommend to take a look at our use case library:

## Post function use cases and examples

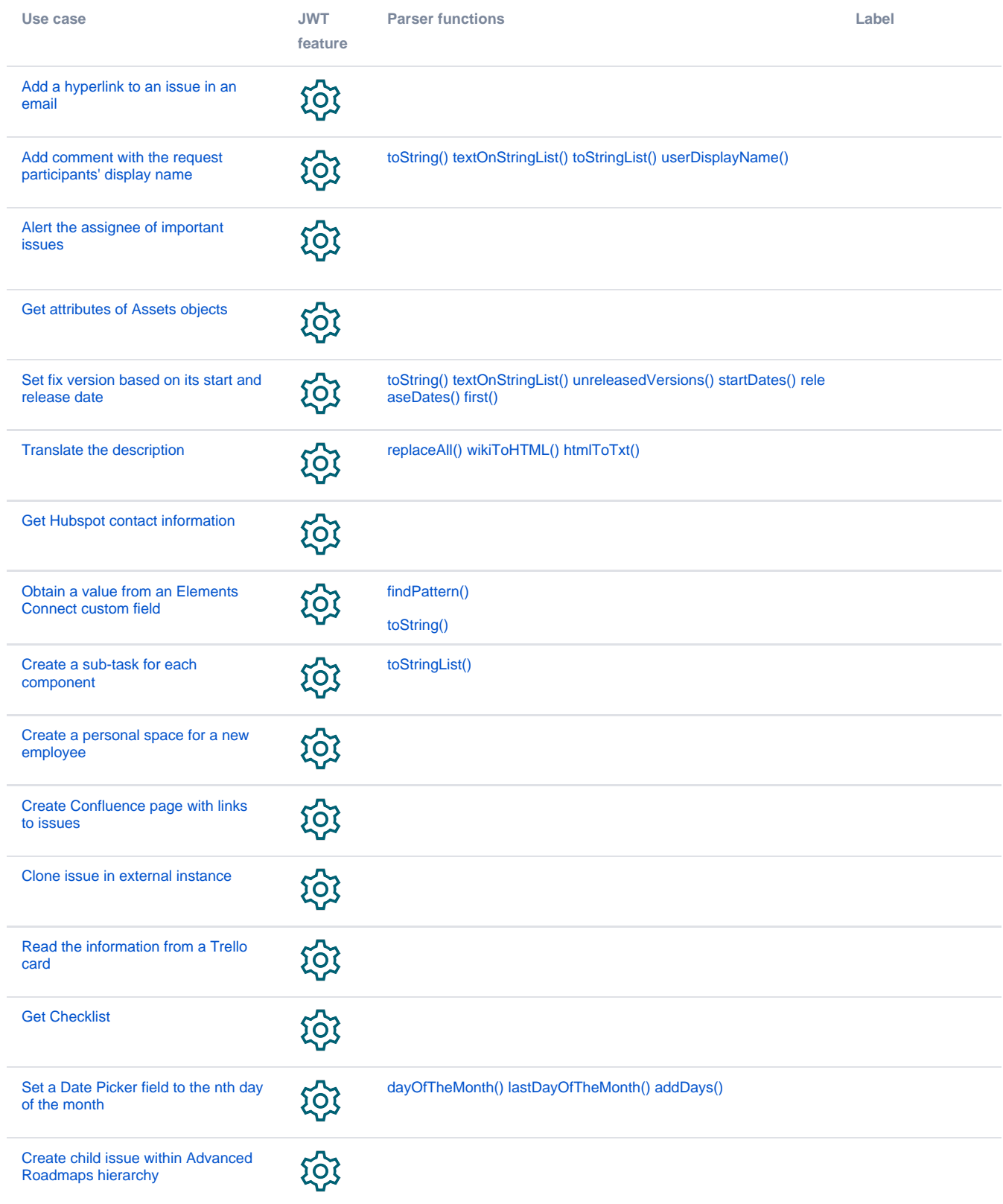

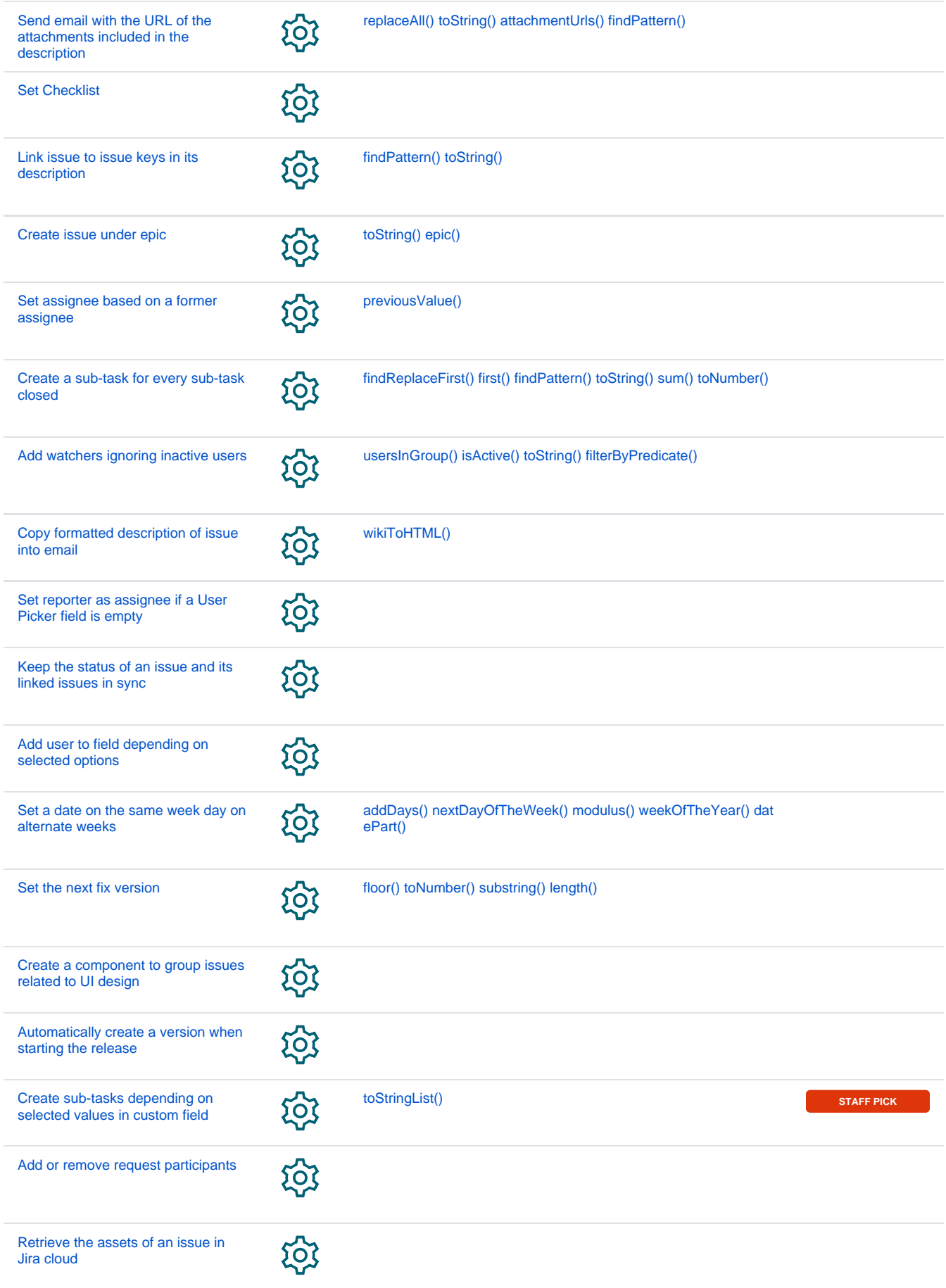

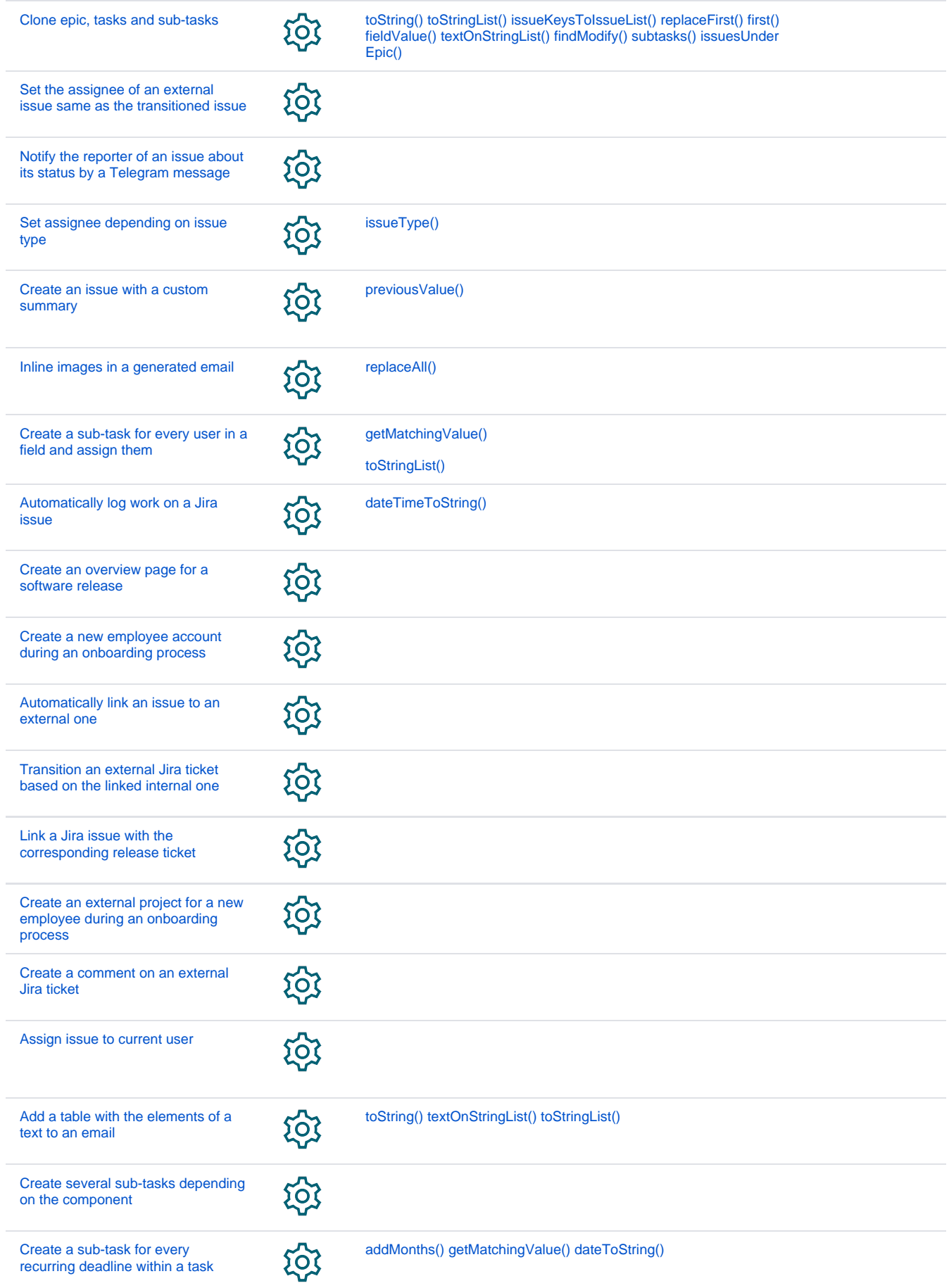

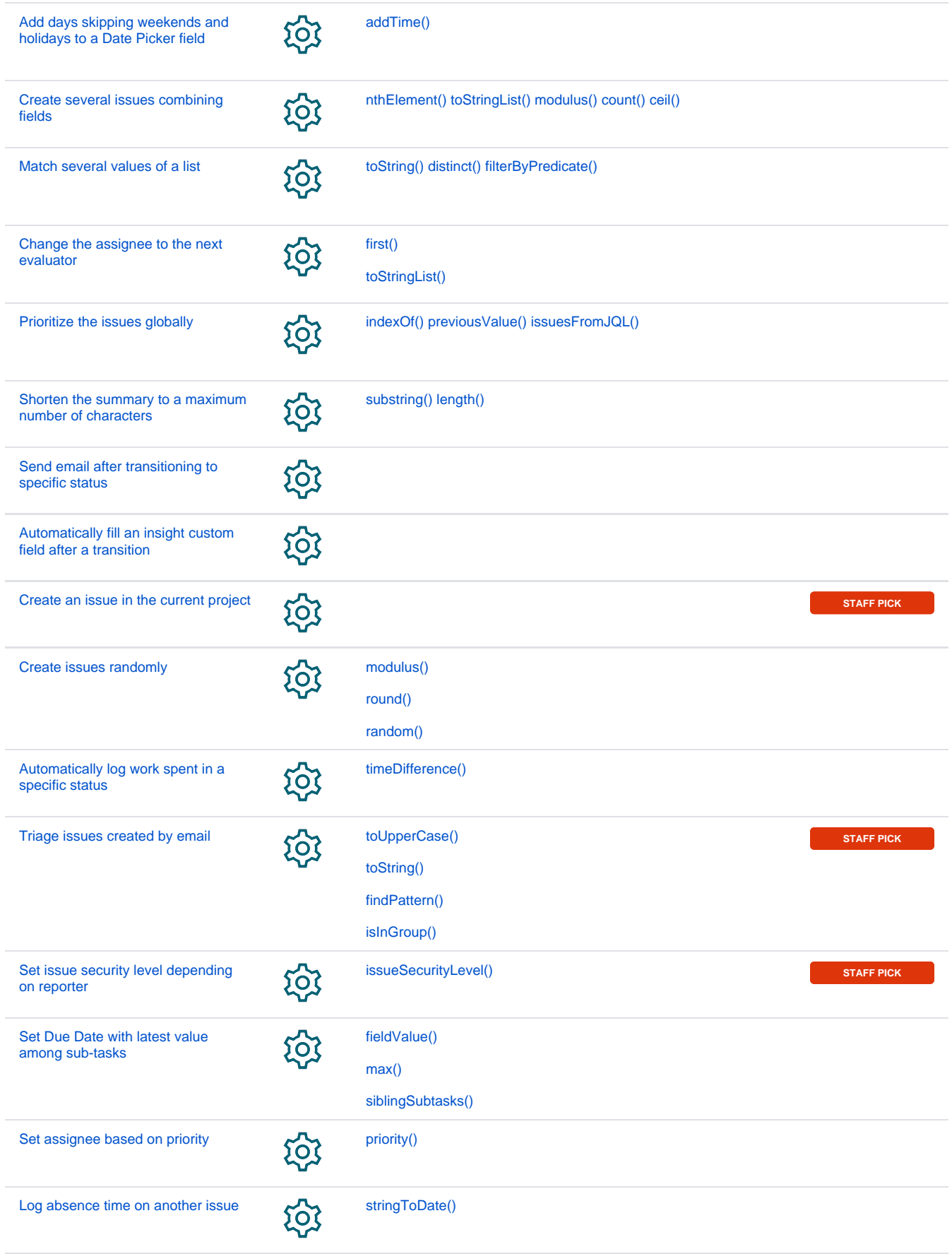

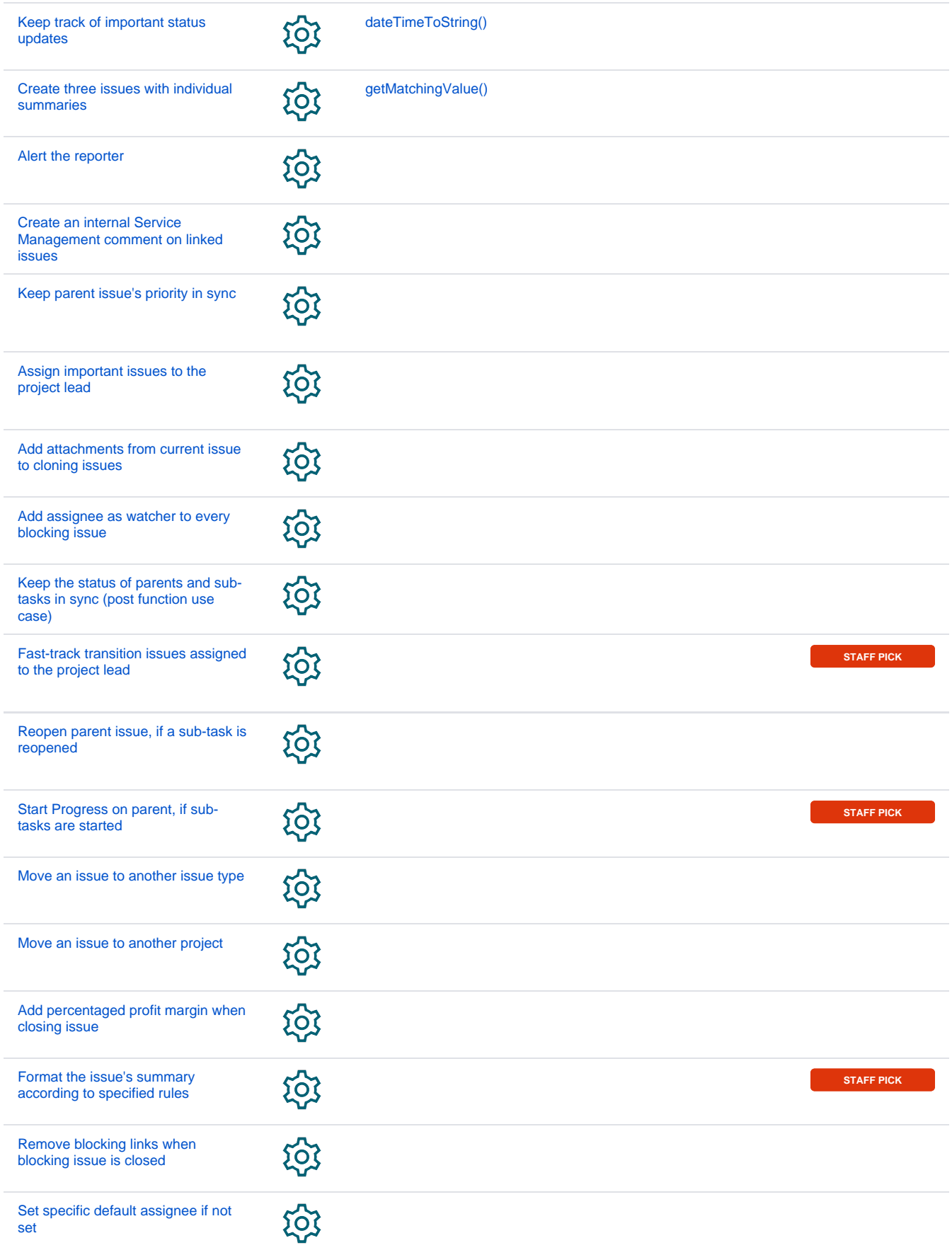

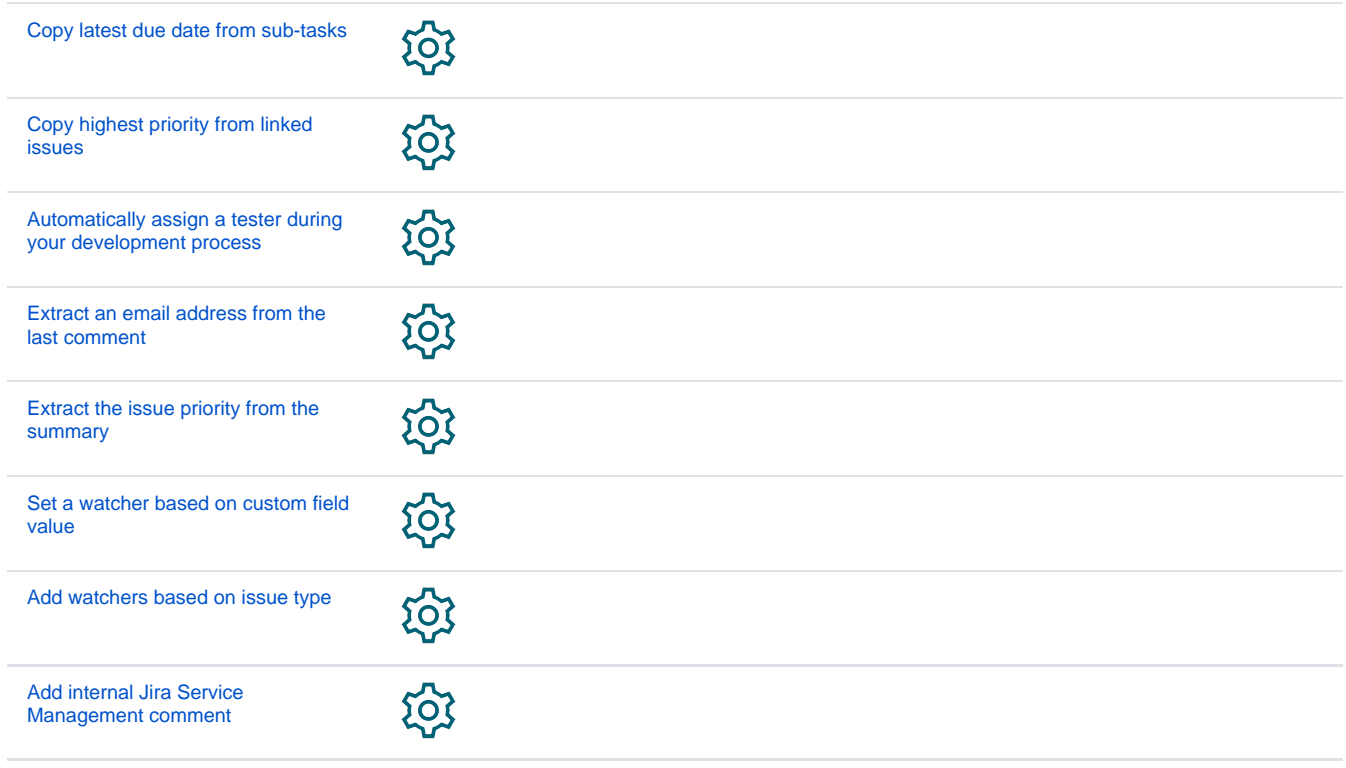

If you still have questions, feel free to refer to our [support](https://apps.decadis.net/display/DECADIS/Support) team.